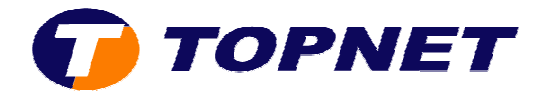

## **Vérification du débit sur le modem Huawei HG530**

1. Accédez à l'interface du modem via l'adresse **192.168.1.1**

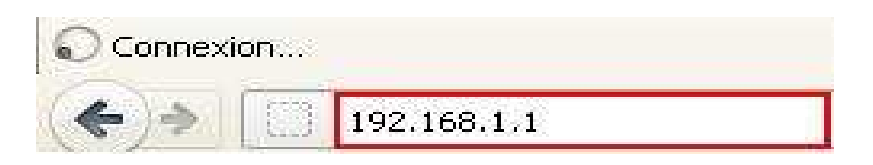

2. Saisissez « **topadmin** » comme *Utilisateur* et *Mot de passe* puis cliquez sur « **OK** »

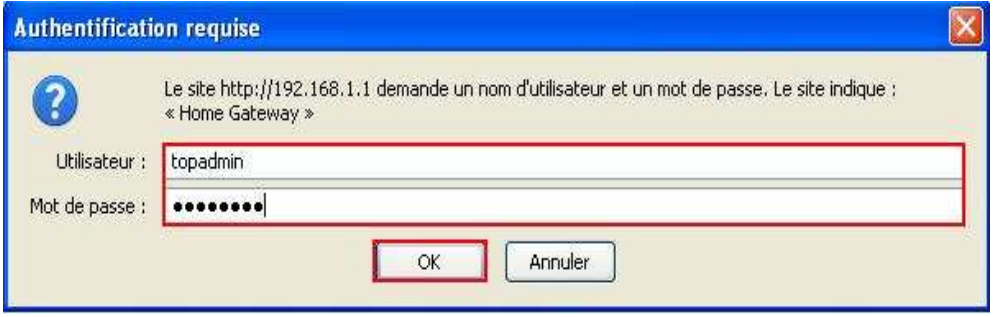

3. Dans la rubrique « **Largeur de bande en bas/haut (kbps)** » s'affiche les informations sur le *débit actuel de la ligne ADSL* 

**Informations système** 

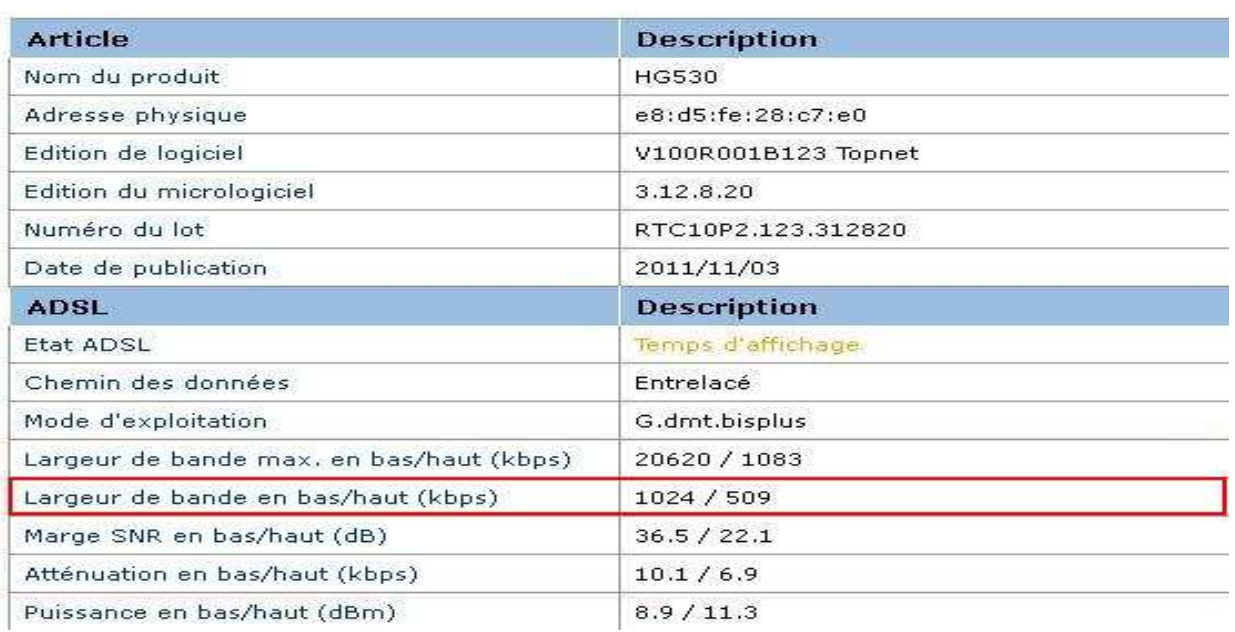